**Photoshop CC 2015 Version 16 Download [Mac/Win]**

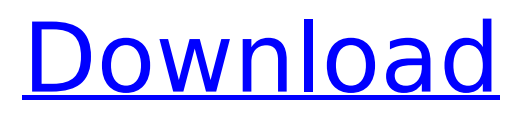

## **Photoshop CC 2015 Version 16 Crack + [32|64bit] [Latest-2022]**

In this tutorial, you'll learn how to use Photoshop, its features, and tools to alter, edit, and modify images using layers and transparency. This tutorial's highlighted features include the following: You can remove objects from a background layer. You can add objects to any layer with the Clone Stamp tool. You can edit objects to change their size, shape, or color. You can apply special effects to text. You can create new layers. You can add and place layers. You can create layer masks. This tutorial focuses on the use of layers to apply edits to objects. Layers are a common feature in the majority of image editing software, as well as Mac OS. In Photoshop, you're given an entirely new environment for editing and manipulating images. Not only can you alter individual pixels by dragging tooltips, you can also modify an entire object using layer masks and the stamp tool. You can also add a new layer to the image to create a new image with the selection of objects. This method of using layers for image manipulation is referred to as a "non-destructive" editing method. This tutorial uses the following files to work through the steps: 1. Importing Files At the very beginning of the Photoshop tutorial, you'll want to have your image open and on its own separate layer. Start by opening the image that you want to modify, then open the layered.PSD file from the file browser. After opening the file, click the Window button from the top menu bar. Select Image > Place Windows 10, version 1809: In the top left corner of your screen, right-click the file and select Open file. Windows 7: At the top of your screen, right-click on the file and select Open. Windows 8, 10: At the top of your screen, right-click on the file and select Open in Photo Viewer. Make a duplicate of your layered.PSD file. For this tutorial, we'll name the file "Modified Copy." 2. Opening Files in Photoshop This tutorial has a few different files, including: .png Photoshop Portable file (.psd,.pspt,.psd3,.psdchm,.psd2, and.psd3-v2)

#### **Photoshop CC 2015 Version 16 [Win/Mac]**

Elements, which originally cost \$79 and is now \$199, is the perfect beginner's tool and is perfect for photographers and graphic designers with extensive use of the tool. Here are 40 fun Photoshop Elements tutorials for your use. 1. Photoshop Elements Canvas Resize – The Canvas provides a blank page for you to work on. It can be resized to any size you want, which is a great feature. 2. Put Text Above an Image – As you can see in the image, you are able to place text over an image, which is really helpful if you want to add a title to your image. 3. Create Unique Stocks – Stock image sites can be a great way to create your own unique visuals for your social media sites. You can create your own unique stock images and then use them in your website, blog or social media posts. 4. Lower the ISO in Your Camera – In this tutorial you will learn how to lower the ISO setting so your camera will produce lower levels of light. This will make your pictures take longer, which in turn makes your pictures more interesting. 5. Create a Retro Photo in Photoshop – If you think that the way you take pictures has a certain look to it, you can use Photoshop to transform your photos to look that way. 6. Make a High-Res Landscape – If you are not an experienced photographer, this tutorial will show you how to use this type of camera to produce a picture that has a clearer look than what you would see with your camera. This is great for portrait photographers as well. 7. Create a Photo Filter – In this tutorial you will learn how to create a photo filter in Photoshop Elements that will create an image that has a retro feel. 8. Create a Colorful Collage – In this tutorial, you will learn how to create a beautiful Photoshop Elements collage of your favorite photos. The collage is created by layering the photos using the "Layer" dialog and then the "Sequence" dialog. 9. Create a Modern Pastel Effect – You can create this pastel effect using the Gradient tool and then the "Burn" tool. 10. Create an iPod Touch Image – Since the iPod Touch is made by Apple, it is possible to make your own iPod Touch images using Photoshop Elements. 11. Create a Retro Photo in Photoshop Elements – In this 388ed7b0c7

### **Photoshop CC 2015 Version 16 Serial Key**

Microfluidic Devices for Fabrication of In situ Hybridization Probes for DNA and RNA Sequencing. DNA and RNA sequencing technology has enabled the generation of a wealth of information on genomes that can be used to identify variations in the genome that confer disease-causing mutations in a patient. The sequencing of human and other genomes has already resulted in the identification of a large number of disease-related DNA and RNA variants. However, it is challenging to effectively interrogate an individual's entire genome because of the sheer number of variants that may exist. This is compounded by the fact that many of the variants are in areas that are difficult to analyze. In situ hybridization probes (ISHs) are used in diagnostic and research applications to assess human patient samples because of their specificity and sensitivity in detecting disease-related variants in the genome. The goal of this chapter is to describe techniques for the fabrication of microfluidic devices for the production of ISHs with high throughput and accuracy.Pacific Marine Life Society Pacific Marine Life Society is a 501(c)(3) non-profit organization based in Seattle, Washington, USA. The society is active in supporting the work of veterinarians and others in marine mammal health and the biology of aquatic mammals. PMLS works closely with the US Fish and Wildlife Service, the National Marine Mammal Foundation, a number of university marine mammal clinics, the National Aquarium, and the American Cetacean Society. PMLS has a sister organization in New Zealand. See also Animal welfare and rights in the United States External links Official website Category:Animal welfare organizations based in the United States Category:Organizations based in Seattle Category:Organizations established in 2003Wola Otyciańska Wola Otyciańska is a village in the administrative district of Gmina Tuchów, within Tuchów County, Lublin Voivodeship, in eastern Poland. It lies approximately north-west of Tuchów and south-east of the regional capital Lublin. The village has a population of 400. References Category:Villages in Tuchów CountyAll I can say is, looks good! Shown Above: Austin Music - The Whistler (click image for larger view) For a relatively unknown band, Austin Music is doing pretty well. Their debut album, "American

#### **What's New In Photoshop CC 2015 Version 16?**

The Gradient Tool lets you create smooth gradients by dragging across the canvas. It can be used to create all sorts of effects, including a variety of blending modes. The Pen Tool is used for creating lines that represent brush strokes. It has three different modes: line, freehand, and brush. The Marquee tool is used for cutting out and pasting pieces of an image in a specific location. The Smudge Tool is used for smearing colors or patterns over an image. This is a good tool for illustrators and graphic designers. The Warp Tool allows you to rotate, skew and distort areas of an image. For any software, no matter the size of its operation base, the tools must be familiar, and people who are experienced with a particular tool are often more efficient in their use of the software. The opposite is true, too: If you are only barely familiar with the features of Photoshop, the simplest aspects can cause you to slow down. That said, let's take a look at some of the tools and functions found in Photoshop and what they do. To save an image, all you have to do is double-click on the image's thumbnail in Photoshop's Windows Explorer. You can also use the Save icon, found on the top of the screen. If the file is too large for Photoshop to handle, you can choose one of several options: Save As, which opens a Save As dialog box for you to specify a name and location; Save to location, which saves the file to a specific folder; and Save in place, which saves the file within the image directory. Once you save the file, you have the option of opening it in Photoshop. To open the file, you need to choose File > Open and locate the file or click Browse to locate it. You can preview the image inside the File browser by choosing File > Preview. After you've opened an image, you can choose File > Save to save a copy to your computer. You can also right-click on the image's thumbnail, and choose Open with Photoshop. To remove an image from a Photoshop document, drag it outside of the document window. You can then delete it from the screen with the red dotted-line envelope, which is located on the upper-left side of the screen. If you wish to edit an image in an existing Photoshop

document, select Edit > Select or press F7 to choose the

# **System Requirements For Photoshop CC 2015 Version 16:**

Minimum: Windows 10, Windows 8.1, Windows 7, Windows Vista SP2 or greater Intel Dual Core CPU with 2.9 GHz or greater 4 GB RAM Recommended: 4 GB RAM or greater Mac Requirements: Mac OS X 10.9.x or later with Intel-based processor The demo will run on Windows 8.1

Related links:

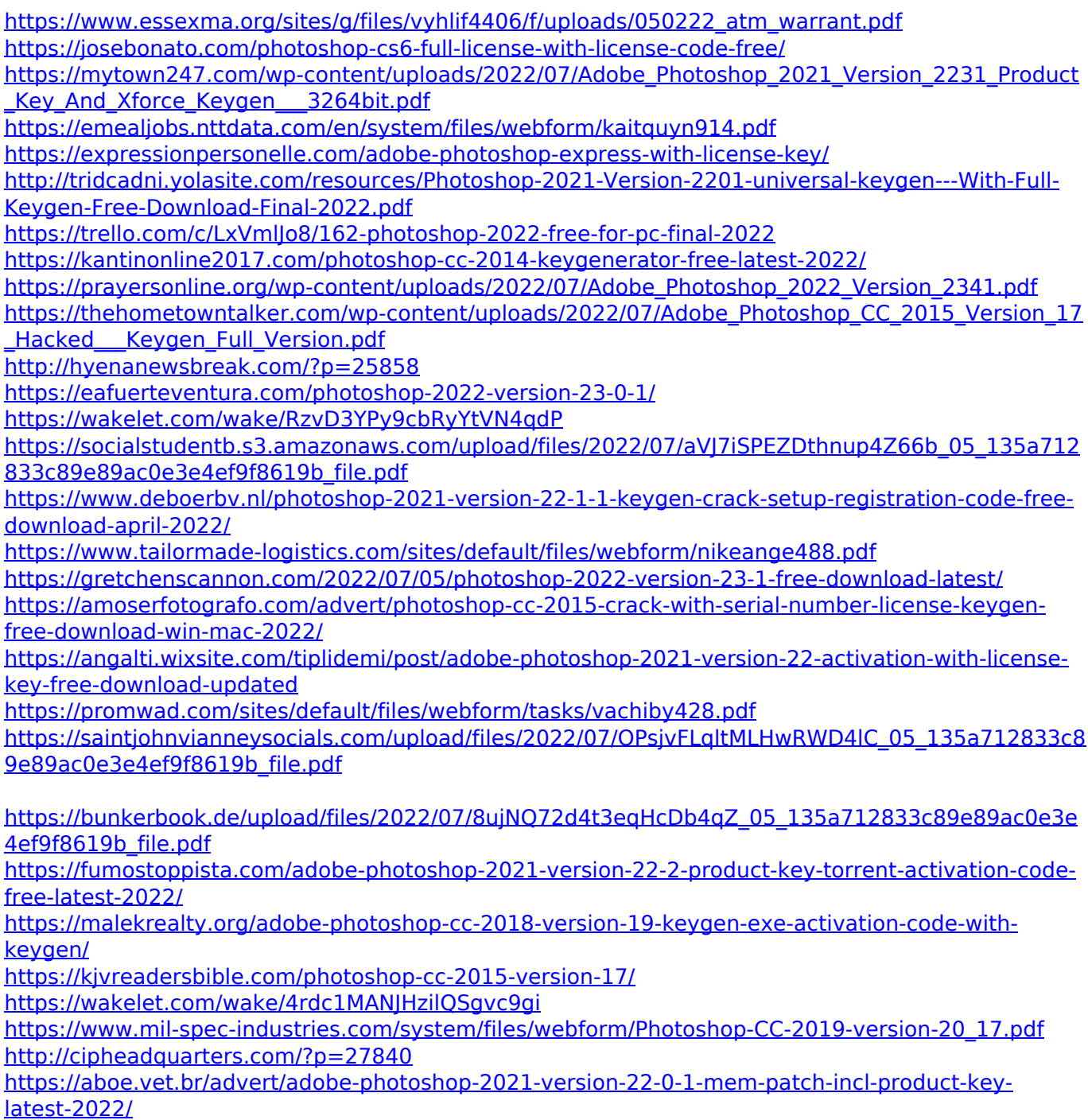